ROS Kurulum Rehberi:

- 1. Linux tabanlı işletim sistemi (Ubuntu veya Debian) kurulu mu?
	- a. Cevabınız evet ise devam edebilirsiniz.
	- b. Cevabınız hayır ise tercihen Ubuntu kurabilirsiniz. Versiyon olarak ilgili ROS dağıtımına uygun Ubuntu versiyonunu kurmanız gerekmekte. Aşağıda ROS dağıtımı ve Ubuntu versiyonları var.

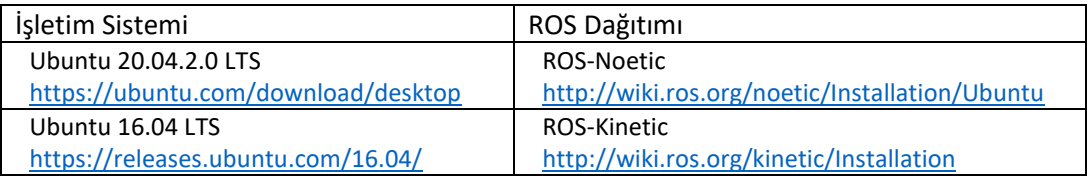

## 2. ROS Kurulum Adımları

- a. Ubuntu 20.04 için ROS-Noetic Kurulum adımlarını kapsar.
- b. <http://wiki.ros.org/noetic/Installation/Ubuntu> linki üzerinden kurulum adımlarını işletiniz.

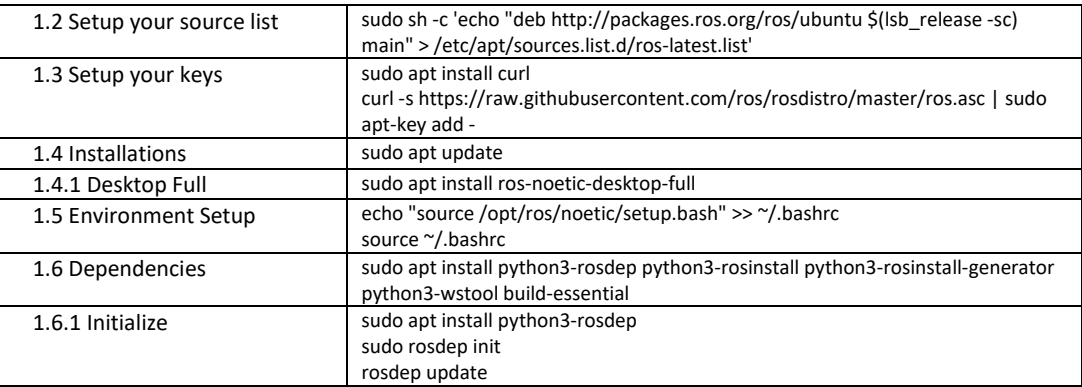

3. ROS kurulumu tamamlandıktan sonra çalışma alanınızı hazırlayınız:

(örnek gösterim :<http://wiki.ros.org/ROS/Tutorials/InstallingandConfiguringROSEnvironment> )

- a. "**home**" altında "**catkin\_ws/src**" dosya yapısını oluşturunuz.
- b. **"cd home/catkin\_ws/src"** komutu ile **src** altına geldikten sonra "**catkin\_make**" komutu ile çalışma alanınızı derleyiniz.
- c. "**echo "source ~/catkin\_ws/devel/setup.bash" >> ~/.bashrc**" komutu ile bashrc dosyanıza eklemeyi yapın.